**2023 - 2024**

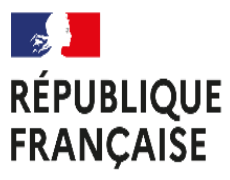

Liberté Égalité Fraternité

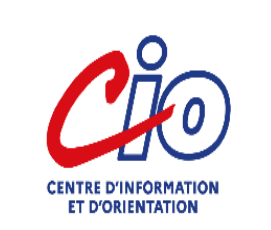

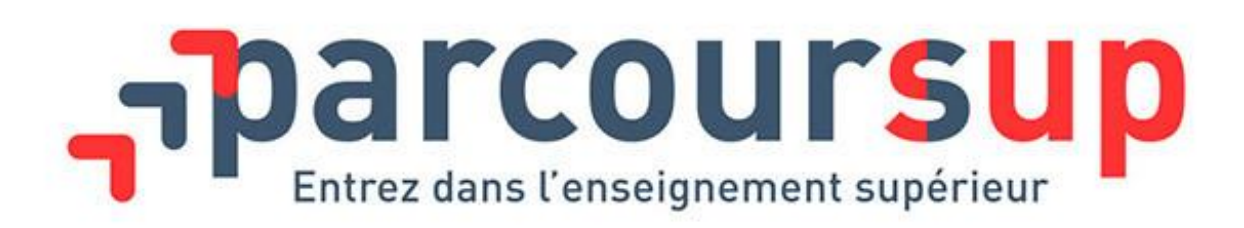

#### **EN 10 FICHES**

**NONNET Catherine Psychologues de l'Éducation Nationale** *Spécialité Éducation, Développement, Conseil en Orientation scolaire et professionnelle*

### PARCOURSUP c'est quoi ?

- **La plateforme Parcoursup permet de :**
	- Rechercher des formations (plus de 23 000 formations) et de trouver des informations sur`l'enseignement supérieur :́
		- Caractéristiques (organisation des enseignements, taux de poursuite, débouchés…)
		- Connaissances et compétences attendues (nationale / locale)
		- Journées portes ouvertes
		- Nombre de places disponibles
		- Critères d'examen des dossiers
		- Des contacts pour échanger avec un responsable pédagogique, un étudiant ambassadeur
	- Créer votre dossier de préinscription en 1<sup>ère</sup> année d'enseignement supérieur
	- Saisir vos vœux (10 vœux et des sous-vœux en plus) et confirmer vos vœux
	- Recevoir des propositions d'admission pour les formations demandées

Selon le calendrier de PARCOURSUP

### Pour quelles formations ?

- **Dans les formations sélectives (classe prépa, BUT, BTS, écoles, IFSI…)**
	- L'admission se fait sur dossier et, dans certains cas, en ayant recours à des épreuves écrites et/ou orales dont le calendrier et les modalités sont connus des candidats.
- **Dans les formations non sélectives (licences et PASS)**
	- Un lycéen peut accéder à la licence de son choix à l'université, dans la limite des capacités d'accueil.

# S'informer et découvrir les formations

- **Grace au moteur de recherche**
- **De novembre au 17 janvier :** 
	- je prépare mon projet d'orientation.

#### • **20 Décembre : ouverture de Parcoursup 2024 :**

- ouverture du site d'information Parcoursup.
	- \*Remise à jour du moteur de recherche de formations
	- \*Définition des modalités pour 2024

## S'inscrire formuler des vœux

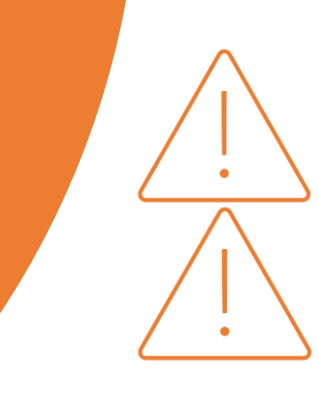

• **Du 17 janvier au 14 mars :**

- Je m'inscris sur Parcoursup pour créer mon dossier candidat (email et INE)
- Je formule des vœux , sans les ordonner :
	- jusqu'à 10 vœux (voie scolaire)
	- Jusqu'à 10 sous vœux par vœux sélectifs dans la limite de 20 sous vœux ( ex : je peux demander le même BTS dans 10 établissements différents)
	- 10 vœux apprentissage avec la possibilité de sous-vœux

Pour chaque vœux je dois exprimer ma motivation = projet de formation motivé Après le **14 mars**, je ne peux plus ajouter de vœux.

### Finaliser son dossier

#### • **Jusqu'au 3 avril :**

- Je finalise mon dossier avec les éléments demandés pour chaque vœu :
	- Je vérifie mes notes et les éléments d'informations liés à ma scolarité (le lycée fait remonter les informations)
	- Je saisis mon projet de formation motivée pour chaque vœu
	- Je remplis l'onglet centres d'intérêt et ma préférence
	- J'ajoute les documents demandés dans les vœux : questionnaire d'auto-évaluation, fiche de suivi d'un projet de réorientation ou de reprise d'études, justificatifs divers…
- Et je confirme chacun des vœux.

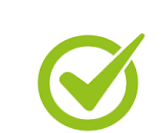

Réponses des formations

### • **Du 30 mai au 12 juillet (phase principale)** :

- Je consulte les réponses des formations que j'ai demandées
- A partir du **30 mai :**
	- je réponds au fur et à mesure à chaque proposition d'admission que je reçois.
	- Je réponds dans les délais indiqués dans mon dossier.
- **Après les résultats du BAC** :
	- si j'accepte définitivement une formation, je dois effectuer mon inscription administrative
- **12 juillet :** fin de la procédure principale :
	- Dernier jour pour accepter une proposition d'admission

## Quelles Réponses ?

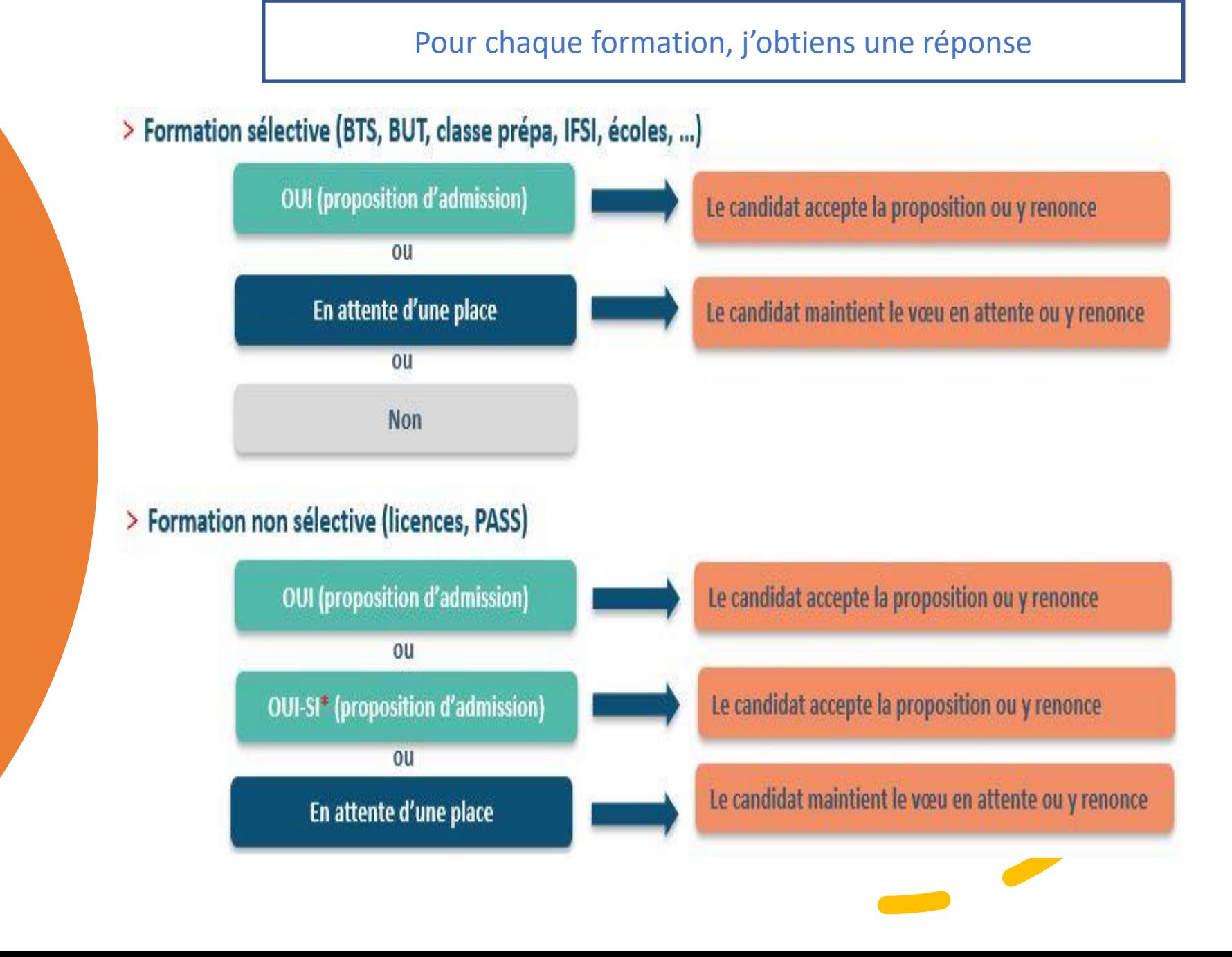

### Admission complémentaire

#### • **De mi - juin a mi - septembre :**

• Si je n'ai pas reçu de proposition d'admission, je peux reformuler jusqu'à 10 nouveaux vœux dans les formations où il reste de la place : Procédure complémentaire

• Je peux contacter la Psy-EN Orientation de l'établissement ou du CIO pour être aidé(e) dans cette démarche.

Bourse et logement

- **Du 17 janvier a mi - mai :**
	- Je fais mes demandes de bourses et de logements.
	- [https://www.messervices.etudiant.gouv.fr](https://www.messervices.etudiant.gouv.fr/)

• Je peux être aidé(e) par L'Assistante Sociale du lycée

### Pour vous aider

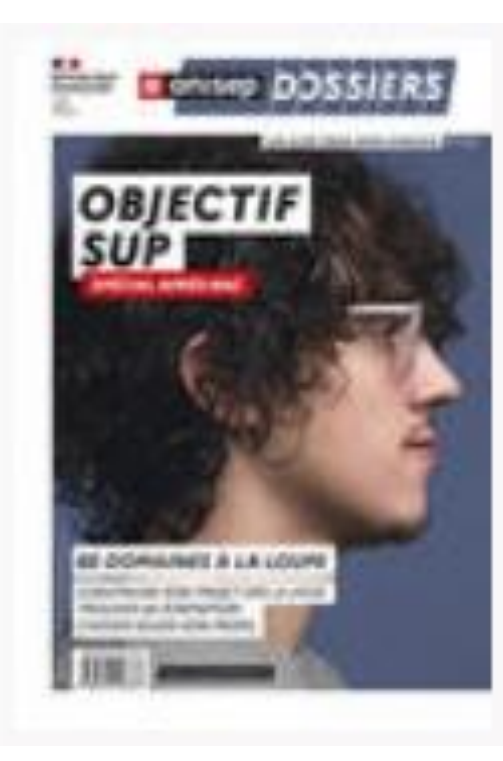

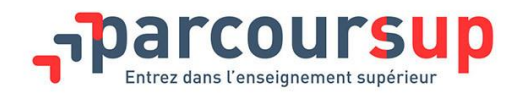

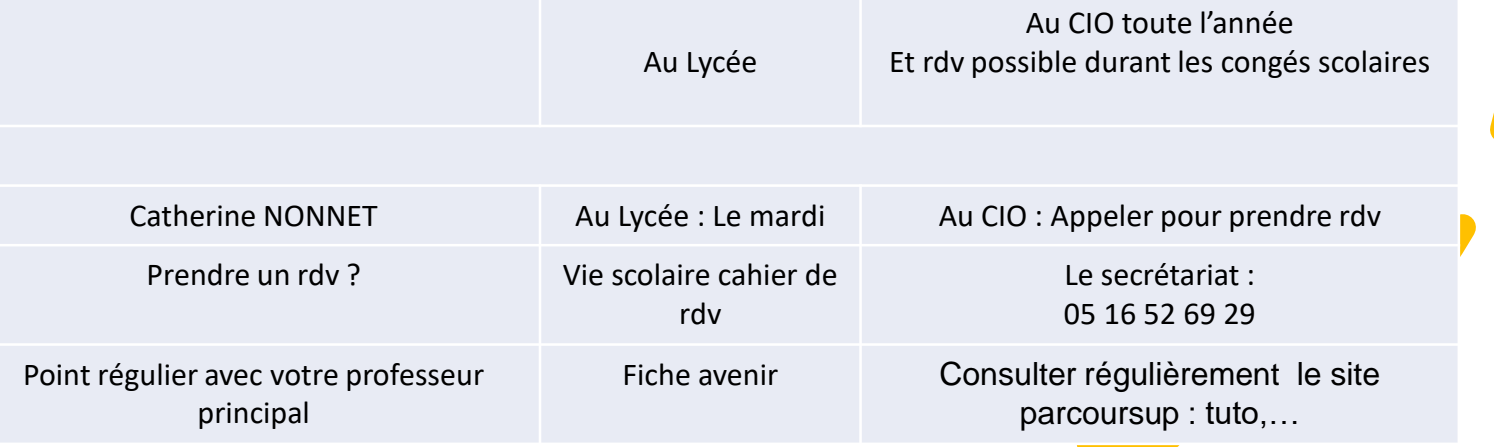